## **LANGKAH-LANGKAH PENDAFTARAN PENYEDIA BARANG/JASA PADA APLIKASI SPSE 4.3 LPSE KABUPATEN KOTAWARINGIN BARAT**

1. Bukalah Halaman *https://lpse.kotawaringinbaratkab.go.id/* pada browser (Mozilla firefox, Google Chrome, Safari)

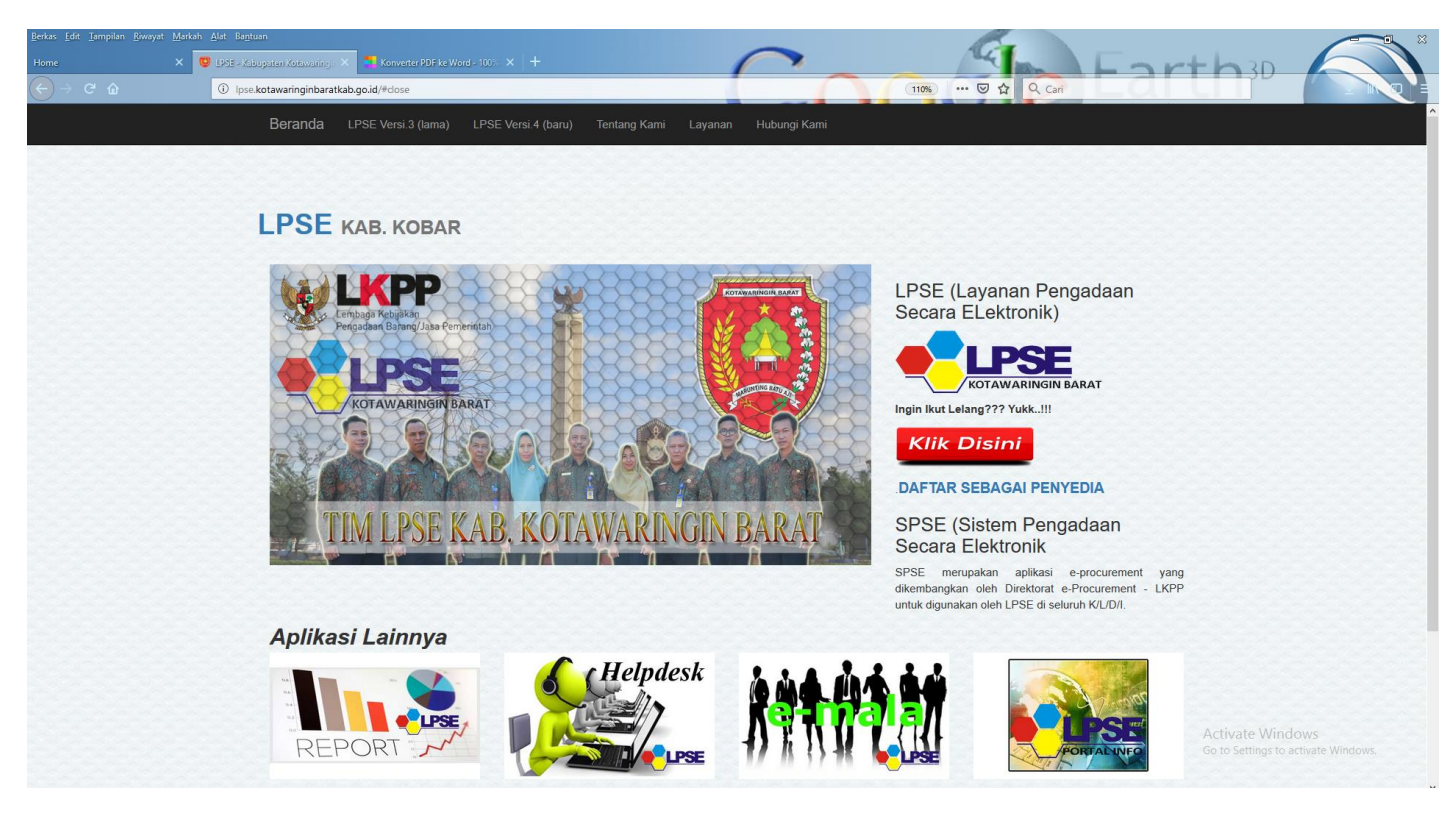

**Gambar 1.1** Tampilan Awal pada LPSE Kobar Pilih Versi 4

2. Pada Halaman Utama SPSE 4.3

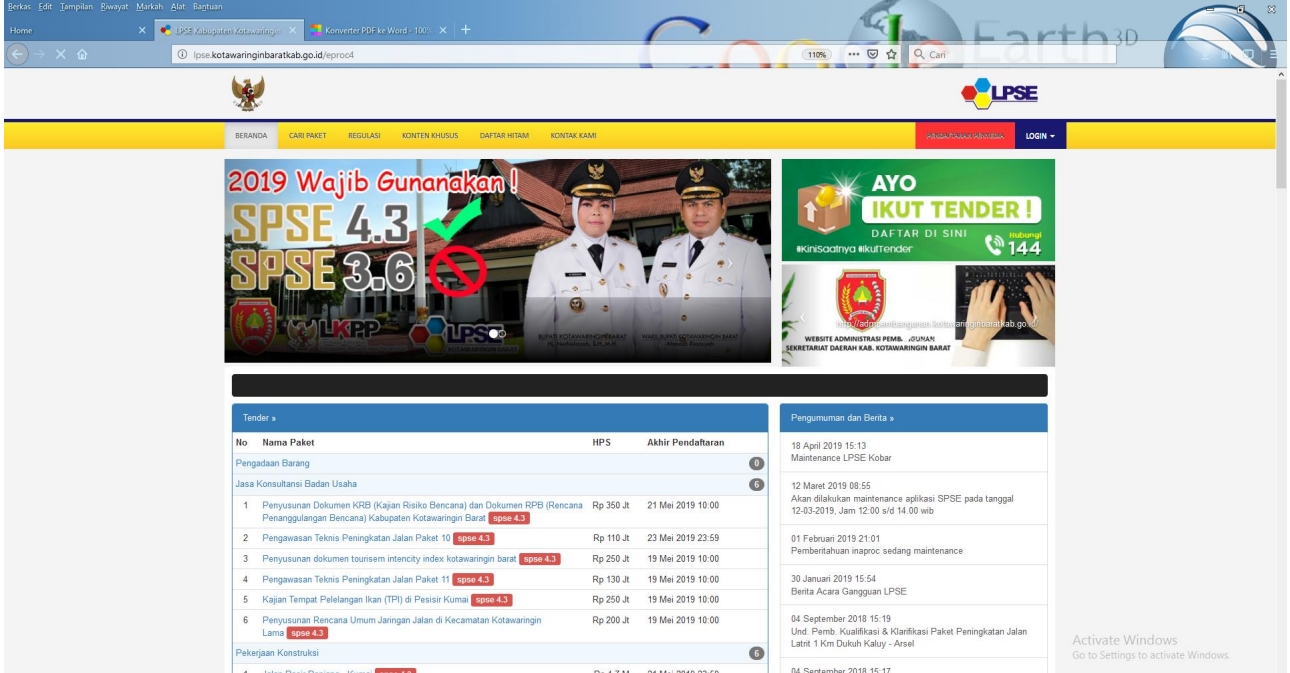

**Gambar 2.1** Tampilan SPSE Versi 4.3 pada LPSE Kotawaringin Barat

3. Pada halaman utama, sebelah kanan atas, klik kalimat "PENDAFTARAN PENYEDIA " .

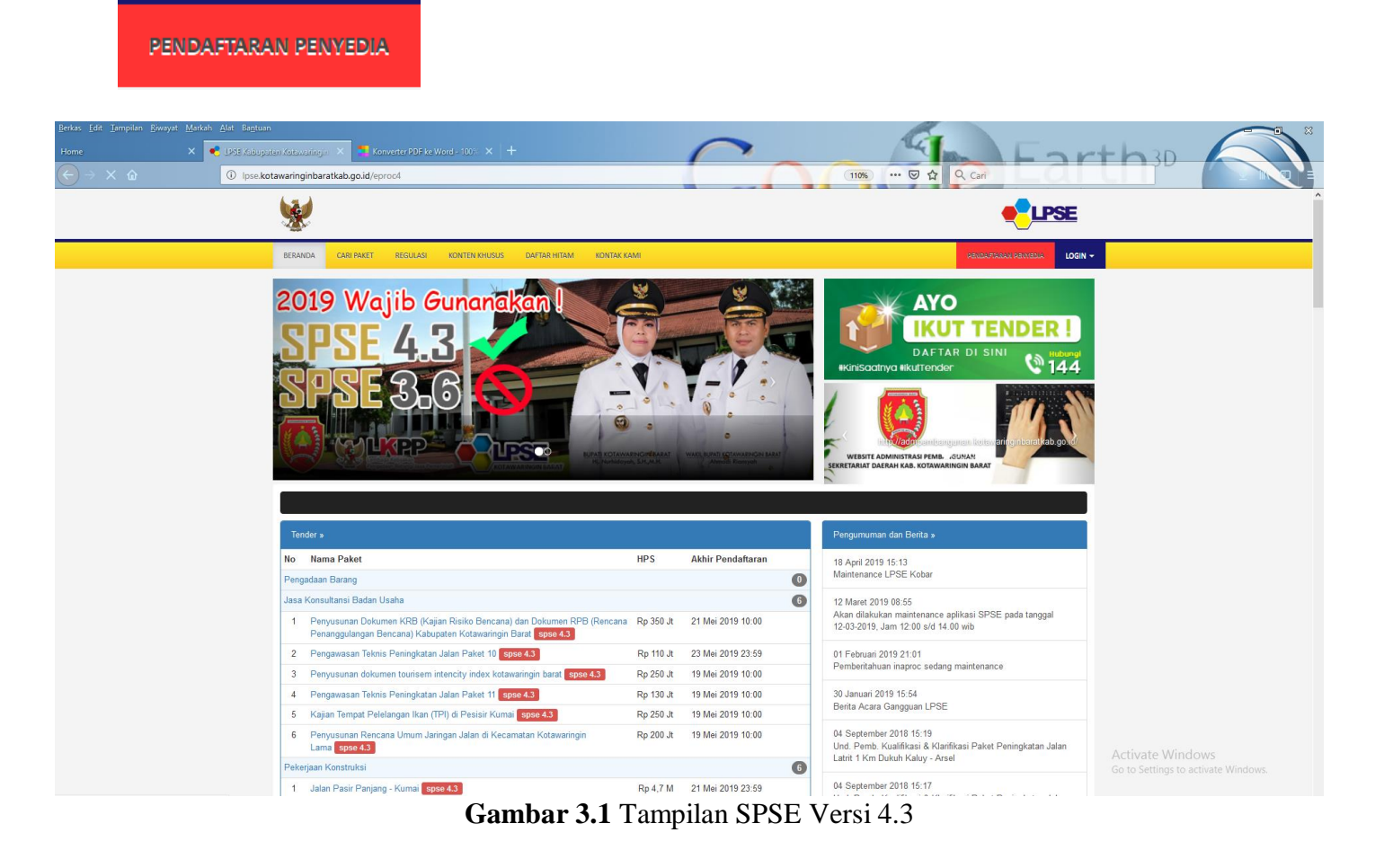

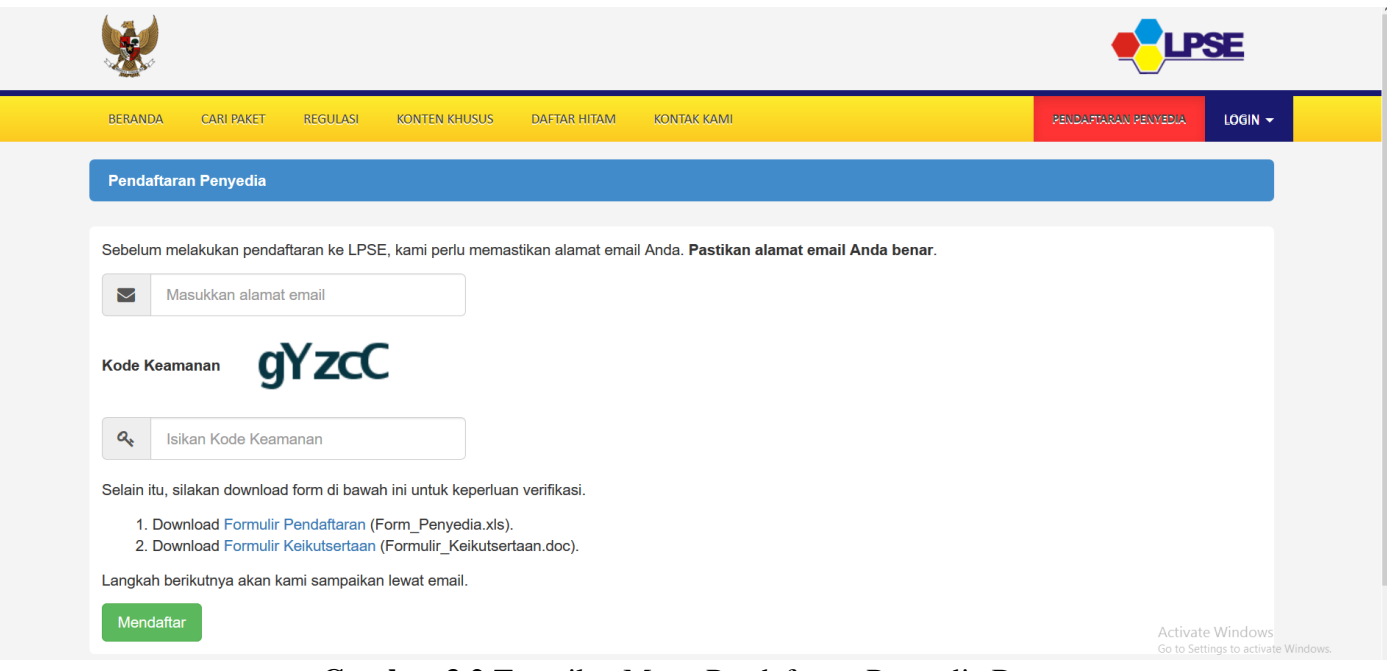

**Gambar 3.2** Tampilan Menu Pendaftaran Penyedia Baru

Pada Tampilan diatas Penyedia Barang/Jasa diminta untuk memasukkan alamat email dari perusahaannya dan Mengikuti Kode Keamanan yang tertera, serta mendownload file Formulir Pendaftaran dan Formulir Keikutsertaan, kemudian klik **"Mendaftar"** .

Penting: Alamat e-mail merupakan alamat elektronik resmi dari perusahaan yang akan selalu digunakan selama proses lelang, serta penghubung antara LPSE dengan perusahaan, hindari penggunaan e-mail pribadi.

4. Proses meng-Klik tombol "Mendaftar " diatas maka sistem akan mengirimkan email ke alamat e-mail perusahaan dengan subject **"LPSE Konfirmasi Pendaftaran Rekanan"** , buka email tersebut kemudian ikuti perintahnya.

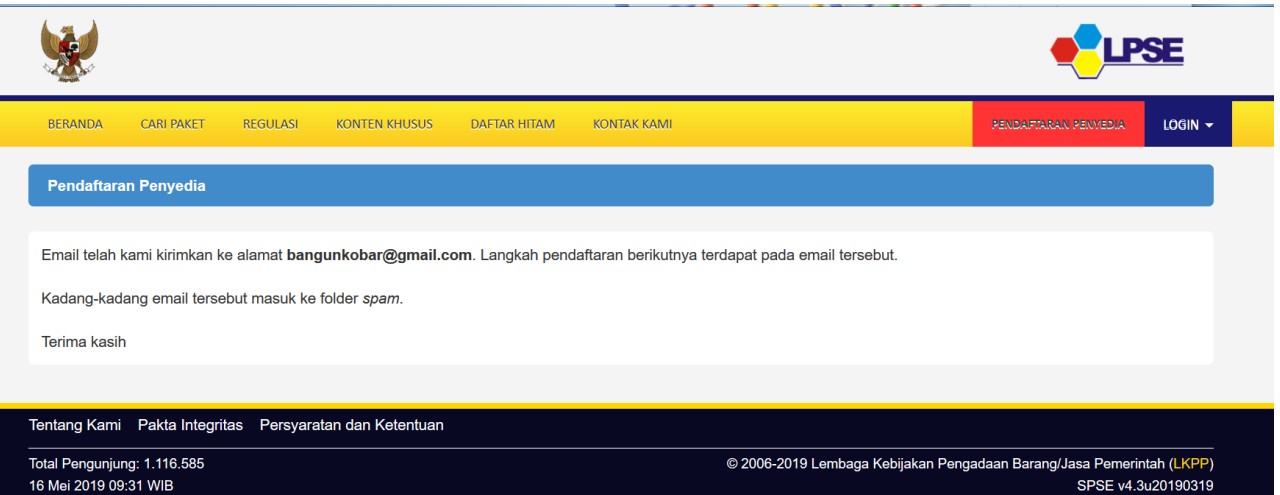

**Gambar 4.1** Tampilan pada Saat sudah terkirim ke email yang didaftarakan

- **5.** Proses berikutnya sesuai petunjuk email " (LPSE) Konfirmasi Pendaftaran Rekanan" perusahaan diharuskan mengisi formulir seperti gambar berikut ini :
	- \*\* **User ID tidak dapat dirubah**

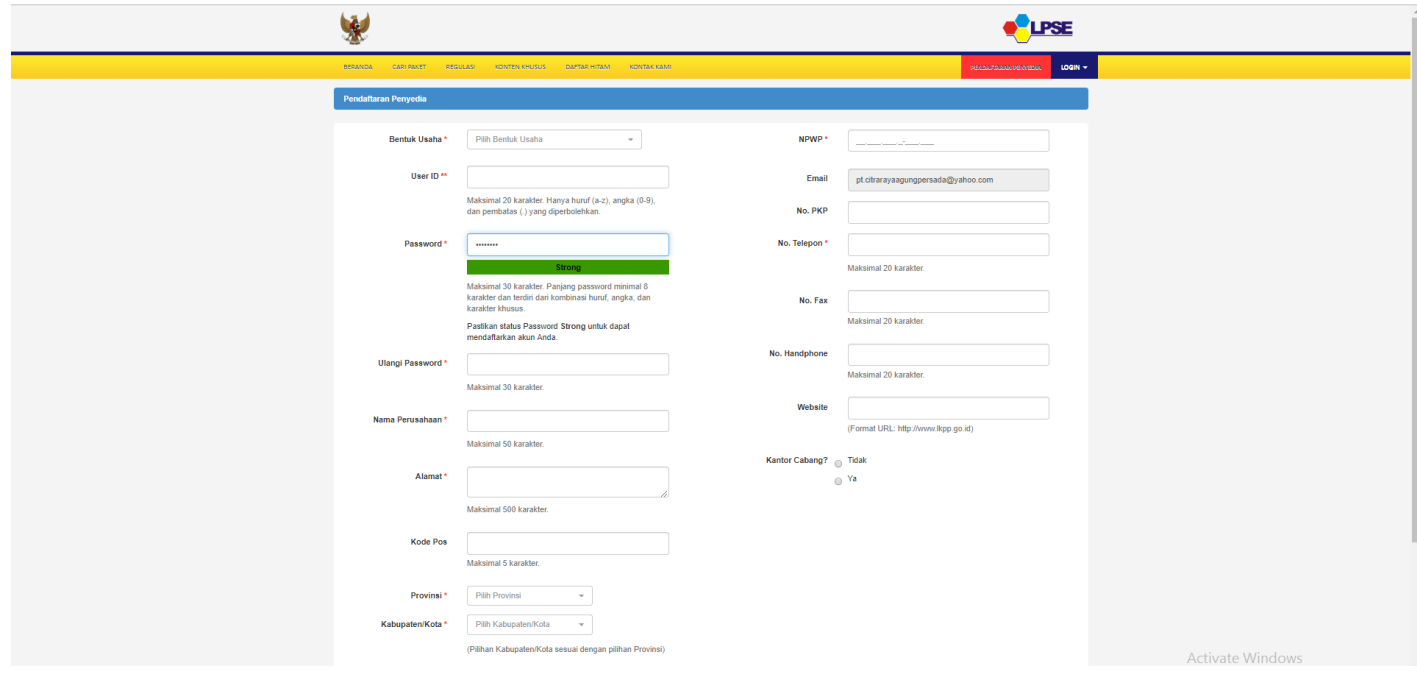

**Gambar 5.1**. Tampilan Pada saat pengisian data Penyedia

Pada Pengisian Form Seperti di atas usahakan untuk pengisian di cek berulang agar tidak ada kesalahan dalam melakukan proses penginputan terutama pada User ID karena bersifat permanen dan pada saat pengisian password disarankan untuk menggunakan kombinasi dari Huruf, angka dan Simbol, pada penginputan password minimal terdiri dari 8 Karakter atau lebih, kemudian pastikan keterang dibawah password harus hijau

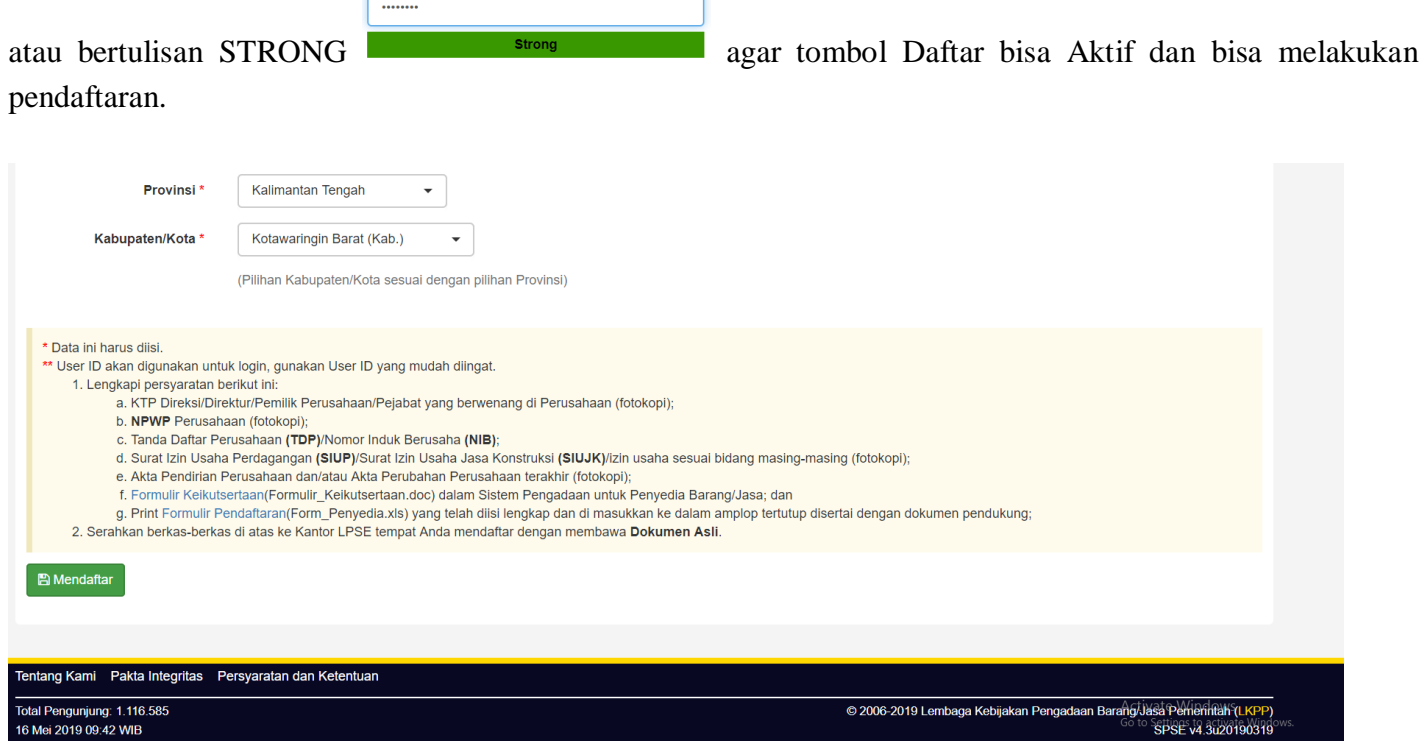

**Gambar 5.2** Menu daftar dan Persyaratan yang harus dibawa saat melakukan verifikasi berkas

Lakukan Verifikasi data isian tersebut dengan membawa dokumen asli serta copynya kepada **Petugas Verifikator LPSE Kotawaringin Barat** .

### **Dokumen persyaratan Verifikasi wajib membawa serta menunjukan dokumen sebagai berikut:**

- Print Out Formulir Keikutsertaan yang ditandatangani Direktur, dicap dan bermaterai Rp.  $6.000 -$ ;
- Print Out Formulir Pendaftaran;
- Membawa Surat Kuasa, bagi pembawa dokumen selain Direktur, **yang dibawa oleh nama yang tercantum dalam Akta/Komanditer, atau Karyawan Perusahaan yang dapat dibuktikan dengan Kartu Pegawai atau SK Pengangkatan** , dicap bermaterai Rp. 6.000, dan ditandatangani Direktur;
- KTP Direktur ( Asli dan Copy );
- NPWP Perusahaan ( Asli dan Copy );
- SIUP, SIUJK dan SBU serta Surat Ijin lainnya sesuai dengan Jenis Usaha (Asli dan Copy);
- AKTE Pendirian dan Perubahannya ( Asli dan Copy );
- TDP ( Asli dan Copy )/NIB (asli dan Fotocopy);
- SITU / HO dan Domisili ( Asli dan Copy );
- Surat Pengukuhan Kena Pajak ( Asli dan Copy ).

#### **Jadwal Verifikasi :**

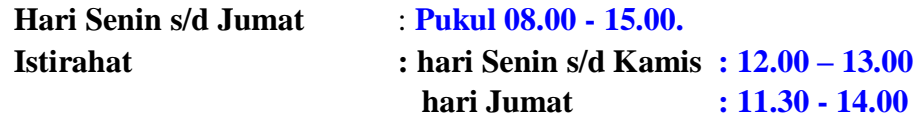

#### **Tempat :**

Administrasi Pembangunan Sekretariat Daerah Kabupaten Kotawaringin Barat Provinsi Kalimantan Tengah Jl Sutan Syahrir no. 2 Telp. (0532) 21010 Fax. (0532) 21010.

#### **Petugas yang dapat dihubungi:**

Helpdesk LPSE : (0532) 23579.

# PENTING UNTUK DIPERHATIKAN VERIFIKASI TIDAK DIPUNGUT BIAYA